# PLANET NMSViewerPro App Ouick Start Guide

Thank you for purchasing PLANET Network products. With PLANET NMSViewerPro software, you can monitor or configure devices, such as switches, routers, wireless APs, etc., bound to your NMS-500/1000V, using an iOS or Android-based smartphone or tablet.

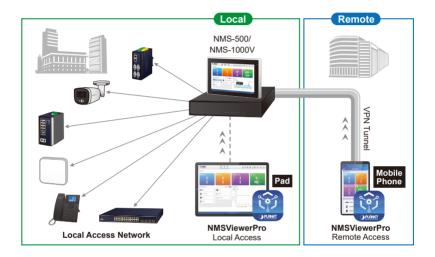

## How to begin

# Step 1: Download PLANET NMSViewerPro App

Get the **PLANET NMSViewerPro** app from the Apple App Store or Google play, or simply scan the QR code.

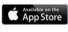

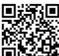

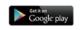

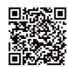

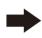

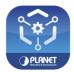

#### Step 2: Connect to your NMS-500/1000V

Launch the PLANET NMSViewerPro app and enter the relevant information to log into your NMS-500/1000V, or simply tap the SCAN button for a quick login. You can locate the QR code on the NMS-500/1000V.

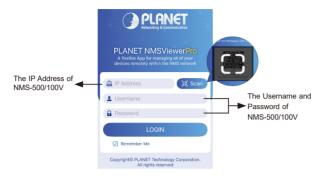

### Step 3: The Dashboard of NMSViewerPro app

After you log in successfully from your mobile device, you may find your manageable devices in the list.

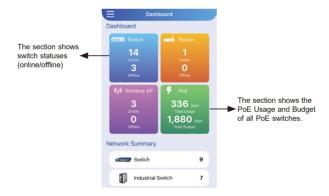

#### Note:

The NMS firmware version must be v1.0b240506 or later. You can search and download the latest firmware by clicking on the link below: https://planet.com.tw/en/support/downloads